**Федеральное агентство связи Российской Федерации Государственное образовательное учреждение высшего профессионального образования «СИБИРСКИЙ ГОСУДАРСТВЕННЫЙ УНИВЕРСИТЕТ ТЕЛЕКОММУНИКАЦИЙ И ИНФОРМАТИКИ»**

А.Е. Костюкович

# Методические указания

# к лабораторной работе № 5

# **«Анализ протоколов службы Web»**

Новосибирск – 2011

А.Е. Костюкович

Аннотация.

Методические указания к лабораторной работе для дисциплины «Информационные сервисы для СПС». Могут быть также использованы в процессе изучения дисциплин "Мультисервисные сети" и "Пакетная телефония".

В данной лабораторной работе студенту предоставляется возможность получить дополнительную информацию о работе службы и сервисов Web.

Кафедра АЭС Ил. 15, список лит. - 13

Рецензент – Мелентьев О.Г.

По направлению – 210400 - Телекоммуникации

Утверждено редакционно-издательским советом СибГУТИ в качестве методических указаний

> © Сибирский государственный университет телекоммуникаций и информатики, 2011 г.

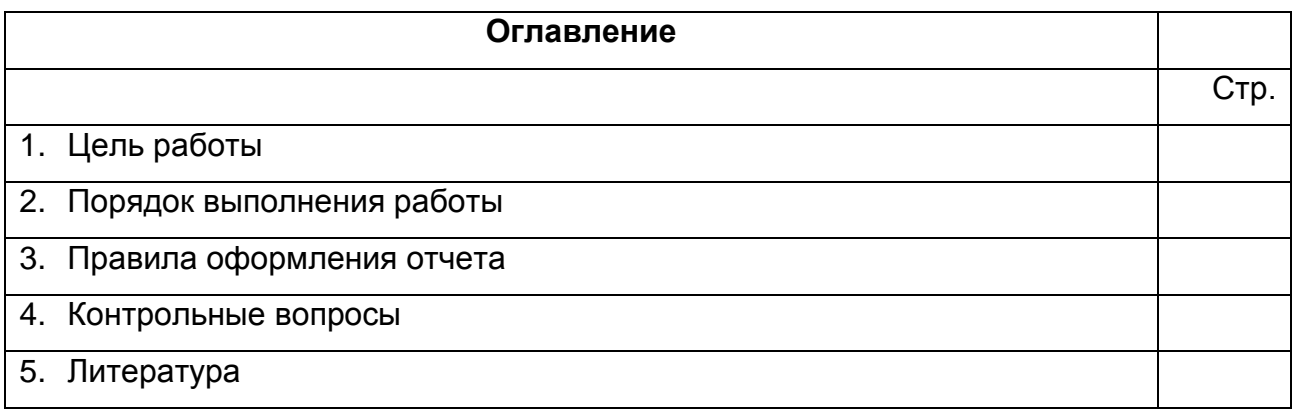

# 1. Цель работы:

На примере трассировки протоколов службы Web - изучить возможности  $1.1.$ анализатора протоколов Wireshark, приобрести навыки трассировки протоколов и глубже познакомиться с работой сервисов Web.

 $1.2.$ Выполнить анализ сделанных трассировок и отразить это в отчете

# 2. Порядок выполнения работы

Для понимания работы с анализатором, в данной лабораторной работе мы будем исследовать коммуникационные процессы, поддерживающие службу Web.

# Порядок выполнения ЛР - 5 следующий:

- 2.1. Запускаем процесс перехвата пакетов анализатором Wireshark
- 2.2. Запускаем исследуемые процессы, для чего:
	- 2.2.1. Запускаем Ваш браузер (Internet Explorer, Mozilla Firefox или Opera)
	- 2.2.2. В адресной строке браузера набираем адрес сайта http://aek-54.ru
	- 2.2.3. Дожидаемся окончания загрузки начальной страницы сайта
- 2.3. Останавливаем процесс перехвата пакетов анализатором Wireshark
- 2.4. Копируем результаты выполнения процессов службы Web в отчет (файл в формате ЛР-5.doc)
- 2.5. Сохраняем результаты перехвата пакетов анализатором Wireshark в файле с именем web.pcap
- 2.6. Производим анализ результатов перехвата пакетов
- 2.7. Оформляем отчет по данной работе и отсылаем файл отчета ЛР-5. doc в адрес дистанционного деканата

#### Запускаем процесс перехвата пакетов анализатором Wireshark  $2.1$

- 2.1.1 В пункте меню Capture (фиксация, перехват) выберите Options.
- 2.1.2 Для того, чтобы следить за процессом перехвата всех пакетов (без фильтрации) - выберите режим «Capture packets in promiscuous mode» (Перехват всех пакетов без разбора) - для этого уберите галочку в соответствующем окне.
- Чтобы начать перехват пакетов нажмите на значок (Start) главной  $2.1.3$ панели, либо кнопку «Start» в окне Capture - Options.
- В появившемся списке сетевых интерфейсов выберите тот интерфейс, для  $2.1.4$ которого параметр «Packets» постоянно увеличивается (это означает, что на данном интерфейсе наблюдается активность).
- $2.1.5$ Для начала перехвата нажмите кнопку «Start» для активного сетевого интерфейса.
- 2.1.6 В рабочей области программы начнут сразу же появляться новые строчки. Каждая строчка - это сетевой пакет. Нажав на интересующую строчку, в нижнем окне появится расшифровка полей пакета в виде иерархического списка.

# 2.2 Запускаем исследуемые процессы службы Web

- 2.2.1 Запускаем Ваш браузер (Internet Explorer, Mozilla Firefox или Opera)
- 2.2.2 В адресной строке браузера набираем адрес сайта http://aek-54.ru
- 2.2.3 Дожидаемся окончания загрузки начальной страницы сайта

#### 2.3 Останавливаем процесс перехвата пакетов анализатором Wireshark

Для остановки перехвата пакетов необходимо нажать на значок (Stop) на панели управления.

# 2.4 Копируем результаты выполнения процессов службы Web в отчет (файл в формате ЛР-5.doc)

Используя функцию Print Screen - скопировать соответствующие экранные формы (см. пункты 2.6 данных методических указаний) и вставить их в файл отчета.

## 2.5 Сохраняем результаты перехвата пакетов анализатором Wireshark в файле с именем web.pcap

Для сохранения результатов перехвата пакетов выберите в пункте меню File главной панели пункт Save as:

| (Untitled) - Wireshark                                                                                                    |                                                                                                    |             |                                                                                                    |                                                                                    |                                                                                                    |  |
|----------------------------------------------------------------------------------------------------|----------------------------------------------------------------------------------------------------|-------------|----------------------------------------------------------------------------------------------------|------------------------------------------------------------------------------------|----------------------------------------------------------------------------------------------------|--|
| File                                                                                                    | Edit View Go Capture Analyze Statistics Help                                                       |             |                                                                                                    |                                                                                    |                                                                                                    |  |
| <b>B</b> Open                                                                                                    | $Ctr +O$                                                                                           |             |                                                                                                    |                                                                                    | <b>国国 QQQ 四 顧 図 隔 ※ 日</b>                                                                                                    |  |
| Open Recent                                                                                                    | ٠                                                                                                  |             |                                                                                                    |                                                                                    | Expression Clear Apply                                                                                                    |  |
| Merge                                                                                                    |                                                                                                    |             |                                                                                                    |                                                                                    |                                                                                                    |  |
| <b>X</b> Close                                                                                                    | $Ctr$ + W                                                                                          |             | Destination<br>90.156.201.99                                                                                        | Protocol<br><b>HTTP</b>                                                            | Info<br>GET /favicon.ico HTTP/1.1                                                                                                    |  |
| Save                                                                                                    | $Ctr$ $H + S$                                                                                      |             | 172.24.0.12<br>172.24.0.12                                                                                          | <b>TCP</b><br><b>TCP</b>                                                           | http > hecmtl-db [ACK] Seq=1 Ack=509 Win=6432 Len=0<br>[TCP seqment of a reassembled PDU]                                                                                                    |  |
| Save As                                                                                                    | Shift+Ctrl+S                                                                                       |             | 172.24.0.12                                                                                                    | <b>HTTP</b>                                                                        | HTTP/1.1 404 Not Found (text/html)                                                                                                    |  |
| File Set                                                                                                    | ٠                                                                                                  |             | 90.156.201.99<br>8.8.8.8                                                                                            | TCP<br><b>DNS</b>                                                                  | hecmtl-db > http [ACK] Seq=509 Ack=2257 Win=65535 Le<br>Standard query A rating openstat.ru                                                                                                    |  |
| Export                                                                                                    |                                                                                                    | 67          | Ethernet-Configuratio LOOP<br>172.24.0.12                                                                           | <b>DNS</b>                                                                         | Unknown function (256)<br>Standard query response A 193.169.234.211 A 193.169.                                                                                                    |  |
| 昌 Print                                                                                                    | $Ctr +P$                                                                                           | 34          | 172.24.0.12<br>193.169.234.234                                                                                      | <b>TCP</b><br><b>TCP</b>                                                           | http > laplink [FIN, ACK] Seq=511 Ack=756 Win=65535<br>laplink > http [ACK] Seq=756 Ack=512 Win=65025 Len=0                                                                                                    |  |
| <b>I</b> Quit                                                                                                    | $Ctr +Q$                                                                                           | 34          | 172.24.0.12<br>193.169.234.234                                                                                      | TCP<br><b>TCP</b>                                                                  | http > vistium-share [FIN, ACK] Seq=802 Ack=461 Win=<br>vistium-share > http [ACK] Seq=461 Ack=803 Win=64734                                                                                                    |  |
| 215 27.539235<br>216 27.658710<br>217 27 706057<br>218 28 003388<br>219 28.388258<br>220 28 388310                             | 172.24.0.12<br>90.156.201.99<br>D-Link_3d:e1:d6<br>D-Link_b5:10:00<br>90.156.201.99<br>172.24.0.12 |             | Broadcast<br>90.156.201.99<br>172.24.0.12<br>Broadcast<br>Spanning-tree-(for-br STP<br>172.24.0.12<br>90.156.201.99 | ARP<br>TCP<br><b>TCP</b><br>ARP<br>TCP<br><b>TCP</b>                               | who has 172.24.0.243? Tell 172.24.0.1<br>ampr-info > http [FIN, ACK] Seq=461 Ack=228 Win=6530<br>http > ampr-info [ACK] Seq=228 Ack=462 Win=6432 Len=<br>who has 172.24.0.243? Tell 172.24.0.1<br>$Conf. Root = 12288/00:19:5b:ed:9d:67 Cost = 20000$<br>http > hecmtl-db [FIN, ACK] Seq=2257 Ack=509 Win=643<br>hecmtl-db > http [ACK] Seq=509 Ack=2258 Win=65535 Le |  |
|                                                                                                    |                                                                                                    |             |                                                                                                    |                                                                                    |                                                                                                    |  |
| E Frame 1 (60 bytes on wire, 60 bytes captured)<br>E IEEE 802.3 Ethernet<br>E Logical-Link Control<br>E Spanning Tree Protocol |                                                                                                    |             |                                                                                                    |                                                                                    |                                                                                                    |  |
|                                                                                                    |                                                                                                    |             |                                                                                                    |                                                                                    |                                                                                                    |  |
| 0000<br>03 00 00 00 00 00 30 00<br>0010<br>4e 20 80 00 00 1c f0 b5<br>0020<br>0030<br>02 00 0f 00 00 00 00 00                  | 01 80 c2 00 00 00 00 1c f0 b5 10 00 00 26 42 42                                                    | 00 00 00 00 | 00 19 5b ed 9d 67 00 00<br>10 00 80 05 01 00 14 00                                                                  | . 6BB<br>$\ldots \ldots 0. \ldots$<br>N<br><b>A CARD OF CARD OF CALL DECADE OF</b> |                                                                                                    |  |
| File: "letherXXXXa02468" 39                                                                                                    | Packets: 220 Displayed: 220 Marked: 0 Dropped                                                      |             | Profile: Default                                                                                                    |                                                                                    |                                                                                                    |  |

Рисунок 1 - сохранение результатов перехвата пакетов

Присвойте сохраняемому файлу имя и выберите расширение сохраняемого файла -(вариант Wireshark/tcpdump..., который обычно предлагается по web-aek.pcap, умолчанию).

Сохраненный файл с перехваченными Вами пакетами необходимо выслать как приложение к отчету по данной лабораторной работе.

#### **Внимание:**

Для правильного выполнения лабораторной работы необходимо соблюдать **следующие условия**:

- 1. Запускать приложение Wireshark (кнопка "START") надо до запуска исследуемого процесса, а завершать приложение Wireshark (кнопка "STOP") надо после остановки Вами исследуемого процесса. В этом случае в сохраняемом файле будут пакеты, соответствующие всему сеансу исследуемого процесса.
- 2. Следить, чтобы длительность работы Wireshark по перехвату пакетов не превышала 1 минуты. Для усвоения основных навыков работы этого достаточно! Превышение работы Wireshark приведет к тому, что размеры файла с перехваченными пакетами будут настолько большими, что это не позволит Вам не только передать Ваш файл в качестве приложения к отчету, но и забъет Ваш диск до полной остановки ОС. Например, для скорости Вашего интерфейса – 100 Мбит/с в каждую секунду будут перехватываться пакеты с общим объемом до 12 Мбайт, следовательно, за час работы Wireshark (3600 с) на Ваш диск набъется пакетов до 43-х Гбайт!!!

### **2.6Анализ результатов перехвата пакетов**

По умолчанию анализатор перехватывает все пакеты, от служб, которые работают на Вашем компьютере, поэтому вначале анализа, необходимо научиться работать с фильтрами, выбирая интересующие Вас протоколы.

В данном случае нас интересуют протоколы **TCP и HTTP**, используемые процессами службы Web.

Чтобы отфильтровать пакеты протоколов **TCP и HTTP**, введите в окне **Filter** маску **TCP** и нажмите «Enter». Когда маска введена правильно, поле ввода подсвечивается **зеленым** цветом, в противном случае – красным.

|                                                                                            | A http.pcap - Wireshark                    |                                                         |                                                                                                    |                          |                |       |                           |                                                                              |  |  |
|--------------------------------------------------------------------------------------------|--------------------------------------------|---------------------------------------------------------|----------------------------------------------------------------------------------------------------|--------------------------|----------------|-------|---------------------------|------------------------------------------------------------------------------|--|--|
|                                                                                            |                                            |                                                         | File Edit View Go Capture Analyze Statistics Telephony Tools Help                                       |                          |                |       |                           |                                                                              |  |  |
|                                                                                            |                                            |                                                         | 白日 ※ 記 日 1 4 4 4 4 5 4 4                                                                                | eleh                     |                |       | QQQ E ME B % E            |                                                                              |  |  |
| Filter:                                                                                    | tcp                                        |                                                         |                                                                                                    | · Expression             | Clear          | Apply |                           |                                                                              |  |  |
| No.                                                                                        | Time                                       | Source                                                  | <b>Destination</b>                                                                                      | Protocol                 | Info           |       |                           |                                                                              |  |  |
|                                                                                            | 42 16.044293                               | 192.168.1.33                                            | 90.156.201.31                                                                                           | <b>TCP</b>               |                |       |                           | 58019 > http [SYN] Seq=0 Win=8192 Len=0 MS5=1460 WS=2 SACK_PERM=1            |  |  |
|                                                                                            | 43 16.207437                               | 90.156.201.31                                           | 192.168.1.33                                                                                            | <b>TCP</b>               |                |       |                           | http > 58019 [SYN, ACK] Seq=0 Ack=1 Win=8192 Len=0 MS5=1460 WS=3 SACK_PERM=1 |  |  |
|                                                                                            |                                            | 44 16.207538 192.168.1.33                               | 90.156.201.31                                                                                           | <b>TCP</b>               |                |       |                           | $58019 > http$ [ACK] Seq=1 Ack=1 Win=17520 Len=0                             |  |  |
|                                                                                            |                                            | 45 16.274766 192.168.1.33                               | 90.156.201.31                                                                                           | <b>HTTP</b>              | GET / HTTP/1.1 |       |                           |                                                                              |  |  |
|                                                                                            |                                            | 47 16.460700 90.156.201.31<br>50 16.515745 192.168.1.33 | 192.168.1.33<br>90.156.201.31                                                                           | <b>HTTP</b>              |                |       | HTTP/1.1 304 Not Modified | 58022 > http [SYN] Seq=0 Win=8192 Len=0 MS5=1460 WS=2 SACK_PERM=1            |  |  |
|                                                                                            |                                            | 51 16.515880 192.168.1.33                               | 90.156.201.31                                                                                           | <b>TCP</b><br><b>TCP</b> |                |       |                           | 58023 > http [SYN] Seq=0 Win=8192 Len=0 MSS=1460 WS=2 SACK_PERM=1            |  |  |
|                                                                                            |                                            | 54 16.525239 192.168.1.33                               | 81.19.66.156                                                                                            | <b>TCP</b>               |                |       |                           | 58025 > http [SYN] Seq=0 Win=8192 Len=0 MSS=1460 WS=2 SACK_PERM=1            |  |  |
|                                                                                            |                                            | 55 16.551792 192.168.1.33                               | 90.156.201.31                                                                                           | <b>HTTP</b>              |                |       | GET /styles.css HTTP/1.1  |                                                                              |  |  |
|                                                                                            |                                            |                                                         |                                                                                                    |                          |                |       |                           | m.                                                                           |  |  |
|                                                                                            |                                            |                                                         | E Frame 45: 500 bytes on wire (4000 bits), 500 bytes captured (4000 bits)                               |                          |                |       |                           |                                                                              |  |  |
|                                                                                            |                                            |                                                         | E Ethernet II, Src: AskeyCom_56:83:5b (b4:82:fe:56:83:5b), Dst: ZyxelCom_ac:05:04 (40:4a:03:ac:05:04)   |                          |                |       |                           |                                                                              |  |  |
|                                                                                            |                                            |                                                         | ⊞ Internet Protocol, Src: 192.168.1.33 (192.168.1.33), Dst: 90.156.201.31 (90.156.201.31)               |                          |                |       |                           |                                                                              |  |  |
|                                                                                            |                                            |                                                         | □ Transmission Control Protocol, Src Port: 58019 (58019), Dst Port: http (80), Seq: 1, Ack: 1, Len: 446 |                          |                |       |                           |                                                                              |  |  |
|                                                                                            |                                            | Source port: 58019 (58019)                              |                                                                                                    |                          |                |       |                           |                                                                              |  |  |
|                                                                                            |                                            | Destination port: http (80)                             |                                                                                                    |                          |                |       |                           |                                                                              |  |  |
|                                                                                            | [Stream index: 10]                         |                                                         |                                                                                                    |                          |                |       |                           |                                                                              |  |  |
|                                                                                            | Sequence number: 1                         |                                                         | (relative sequence number)                                                                              |                          |                |       |                           |                                                                              |  |  |
|                                                                                            |                                            | [Next sequence number: 447                              | (relative sequence number)]                                                                             |                          |                |       |                           |                                                                              |  |  |
| Acknowledgement number: 1<br>(relative ack number)                                         |                                            |                                                         |                                                                                                    |                          |                |       |                           |                                                                              |  |  |
| Header length: 20 bytes                                                                    |                                            |                                                         |                                                                                                    |                          |                |       |                           |                                                                              |  |  |
|                                                                                            |                                            | $\mathbb{H}$ Flags: 0x18 (PSH, ACK)                     |                                                                                                    |                          |                |       |                           |                                                                              |  |  |
| Window size: 17520 (scaled)<br>E Checksum: 0x39cf [validation disabled]                    |                                            |                                                         |                                                                                                    |                          |                |       |                           |                                                                              |  |  |
|                                                                                            | E [SEQ/ACK analysis]                       |                                                         |                                                                                                    |                          |                |       |                           |                                                                              |  |  |
|                                                                                            |                                            | E Hypertext Transfer Protocol                           |                                                                                                    |                          |                |       |                           |                                                                              |  |  |
|                                                                                            | $\exists$ GET / HTTP/1.1\r\n               |                                                         |                                                                                                    |                          |                |       |                           |                                                                              |  |  |
|                                                                                            |                                            | E [Expert Info (Chat/Sequence): GET / HTTP/1.1\r\n]     |                                                                                                    |                          |                |       |                           |                                                                              |  |  |
|                                                                                            |                                            | Request Method: GET                                     |                                                                                                    |                          |                |       |                           |                                                                              |  |  |
|                                                                                            | Request URI: /                             |                                                         |                                                                                                    |                          |                |       |                           |                                                                              |  |  |
| Request Version: HTTP/1.1                                                                  |                                            |                                                         |                                                                                                    |                          |                |       |                           |                                                                              |  |  |
| Host: aek-54.ru\r\n                                                                        |                                            |                                                         |                                                                                                    |                          |                |       |                           |                                                                              |  |  |
| User-Agent: Mozilla/5.0 (Windows NT 6.1; WOW64; rv:6.0.2) Gecko/20100101 Firefox/6.0.2\r\n |                                            |                                                         |                                                                                                    |                          |                |       |                           |                                                                              |  |  |
| Accept: text/html.application/xhtml+xml.application/xml:q=0.9,*/*:q=0.8\r\n                |                                            |                                                         |                                                                                                    |                          |                |       |                           |                                                                              |  |  |
| Accept-Language: $ru-ru, ru; q=0.8, en-us; q=0.5, en; q=0.3\r\nu$                          |                                            |                                                         |                                                                                                    |                          |                |       |                           |                                                                              |  |  |
| Accept-Encoding: gzip, deflate\r\n                                                         |                                            |                                                         |                                                                                                    |                          |                |       |                           |                                                                              |  |  |
| Accept-Charset: windows-1251, utf-8; q=0.7, *; q=0.7\r\n<br>Connection: keep-alive\r\n     |                                            |                                                         |                                                                                                    |                          |                |       |                           |                                                                              |  |  |
| If-Modified-Since: Wed, 01 Sep 2010 19:03:57 GMT\r\n                                       |                                            |                                                         |                                                                                                    |                          |                |       |                           |                                                                              |  |  |
|                                                                                            | If-None-Match: "176355f-10db-4c7ea39d"\r\n |                                                         |                                                                                                    |                          |                |       |                           |                                                                              |  |  |
|                                                                                            | $\ln$                                      |                                                         |                                                                                                    |                          |                |       |                           |                                                                              |  |  |
|                                                                                            |                                            |                                                         | $D_{HOMD}$                                                                                              |                          |                |       |                           |                                                                              |  |  |

Рисунок 2 – Фильтрация пакетов TCP из общего потока перехваченных пакетов

**Ваши комментарии по полям протоколов TCP и HTTP (по рис.2, но с данными Вашего перехвата): …….**

## **Теперь необходимо привести результаты анализа пакетов TCP/HTTP:**

- 2.6.1 В окне рисунка 2 мы видим детальную информацию о заголовках протоколов TCP и HTTP, а также тело запроса Get протокола HTTP. **Вам необходимо проанализировать и оставить на этом рисунке (или после него) комментарии по полям протокола TCP и HTTP, используя материалы лекций 10 и 15.**
- 2.6.2 Через пункт меню **Statistics – IO-Graphs** покажите график скорости передачи пакетов TCP/HTTP (разними цветами) в бит/с – см. рис.3

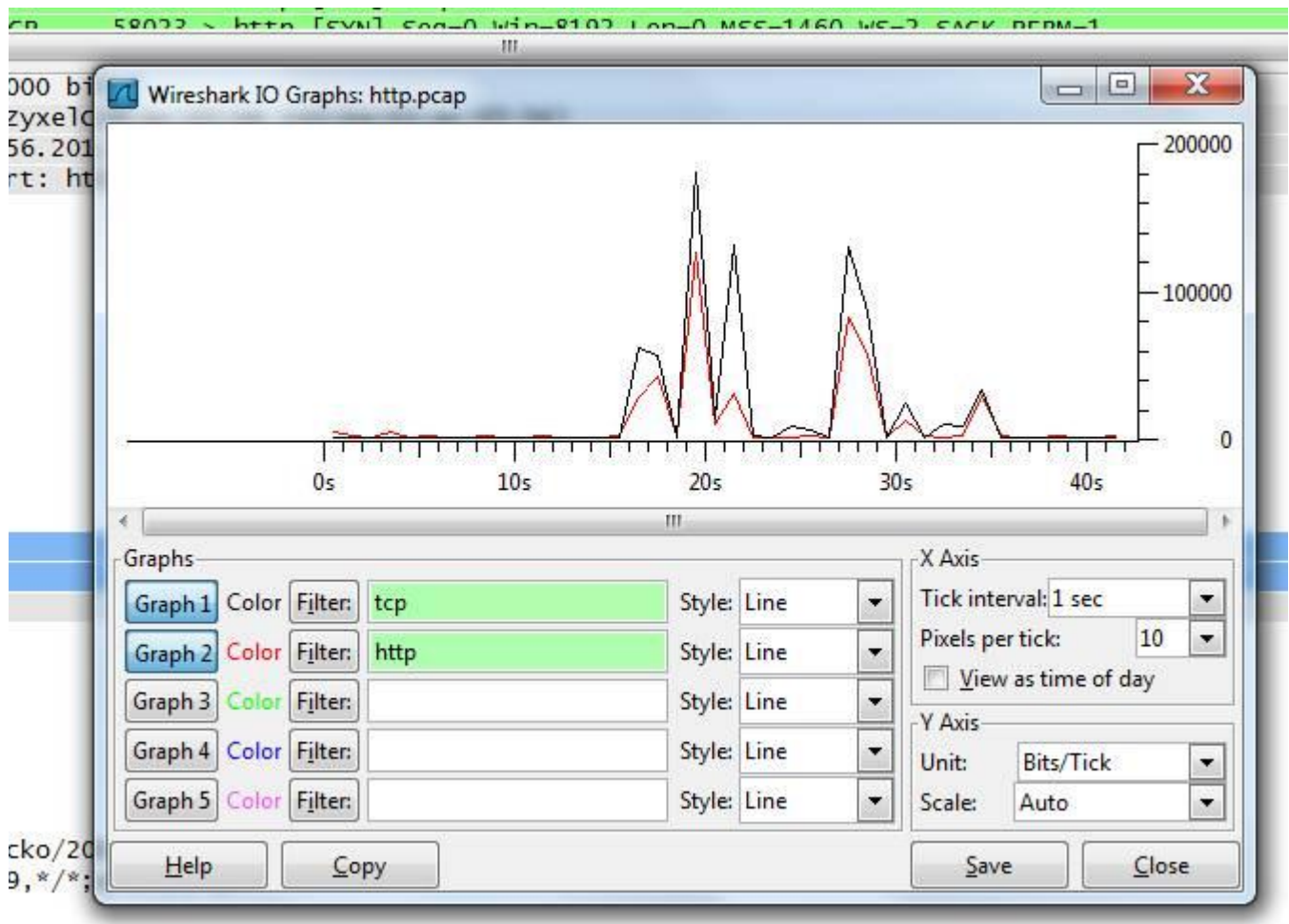

Рисунок 3 – скорость передачи пакетов TCP и HTTP

Для получения удобного отображения – настройте правильно параметры разрешения – Tick interval и Pixels per tick, а также единицы отображения пакетов (Unit) – Bits/Tick.

2.6.3 Через пункт меню – **Statistics – Flow-Graph** покажите процесс обмена пакетами TCP/HTTP для Вашего варианта перехвата:

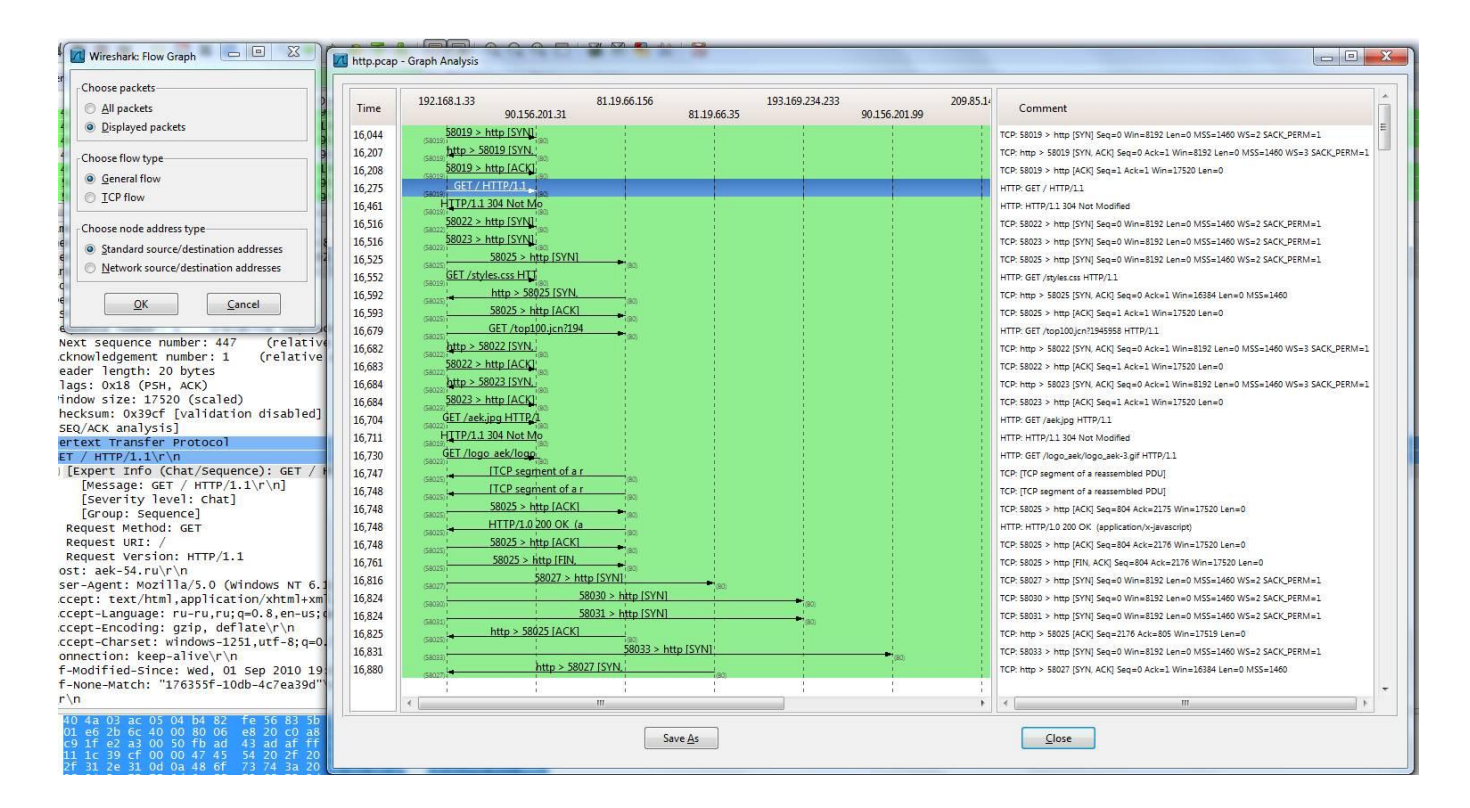

### Рисунок 4 – Обмен пакетами TCP

#### · Expression... Clear tcp Apply Wireshark: HTTP/Load Distribu... | | | | | | | | | - 23 Time  $\Box$   $\Box$  $\mathbf{X}$ TU HTTP/Load Distribution with filter: tcp 10.  $16.2$ Filter: tcp  $16.2$ 20 Topic / Item Count Rate (ms) Percent  $16.2$ 0,002798 **E HTTP Requests by Server** 51 16.4 Create Stat Cancel E HTTP Requests by Server Address 51 0,002798 100,00%  $16.5$  $16.517000$ E HTTP Requests by HTTP Host 0.002798 100,00% 51  $197.100.1.2$  $90.130.201$ E HTTP Responses by Server Address  $51$ 0.002798 45: 500 bytes on wire (4000 bits), 500 bytes 田 90.156.201.31 0,000878 31,37% 16 et II, Src: AskeyCom\_56:83:5b (b4:82:fe:56:8 et Protocol, Src: 192.168.1.33 (192.168.1.33  $\boxplus$  81.19.66.156  $\overline{3}$ 0,000165 5,88% ission Control Protocol, Src Port: 58019 (58 ⊞ 81.19.66.35  $\overline{3}$ 0,000165 5,88% ce port: 58019 (58019)  $\overline{1}$ 田 193.169.234.233 0,000384 13,73% ination port: http (80) eam index: 10] ⊞ 90.156.201.99 14 0,000768 27,45% ence number: 1 (relative sequence number) ⊞ 209.85.149.99  $\mathbf{1}$ 0,000055 1,96% t sequence number: 447 (relative sequence ⊞ 63.245.209.93  $\mathbf{1}$ 0,000055 1,96% owledgement number: 1 (relative ack numbe er length: 20 bytes ⊞ 81.19.88.62  $\,1$ 0,000055 1,96% s: 0x18 (PSH, ACK) Ⅲ 80.239.197.103 5 0,000274 9,80% ow size: 17520 (scaled) ksum: 0x39cf [validation disabled] /ACK analysis] Close ext Transfer Protocol  $/$  HTTP $/1.1\$ r \n

#### 2.6.4Статистика по запросам и ответам протокола HTTP:

# 2.6.5Статистика по типам запросов и ответов протокола HTTP:

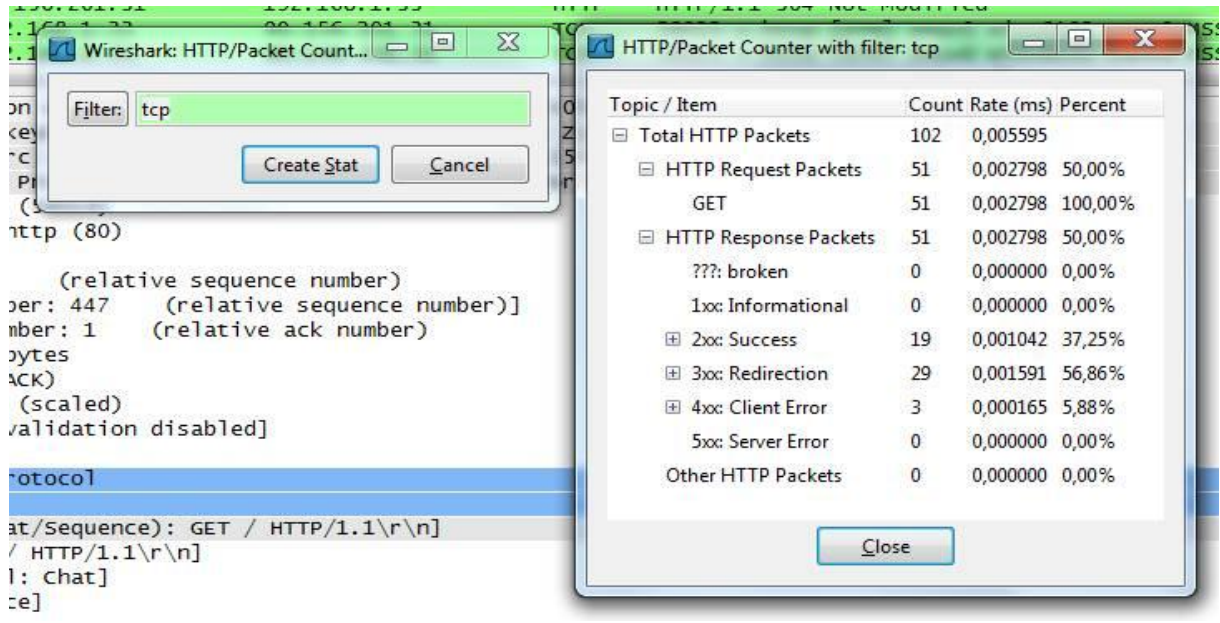

# 2.6.6Статистика по сайту aek-54.ru:

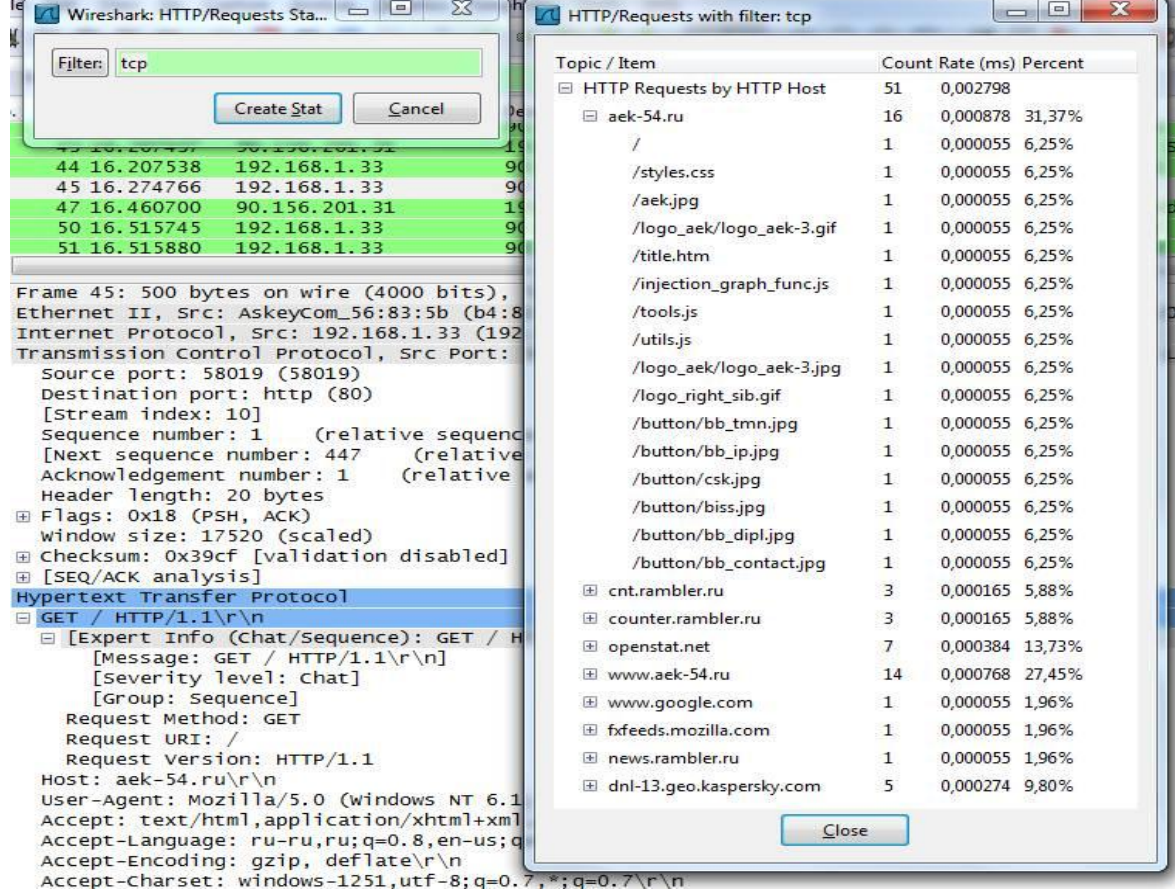

### 2.6.7 Статистика по распределению длины пакетов ТСР/НТТР:

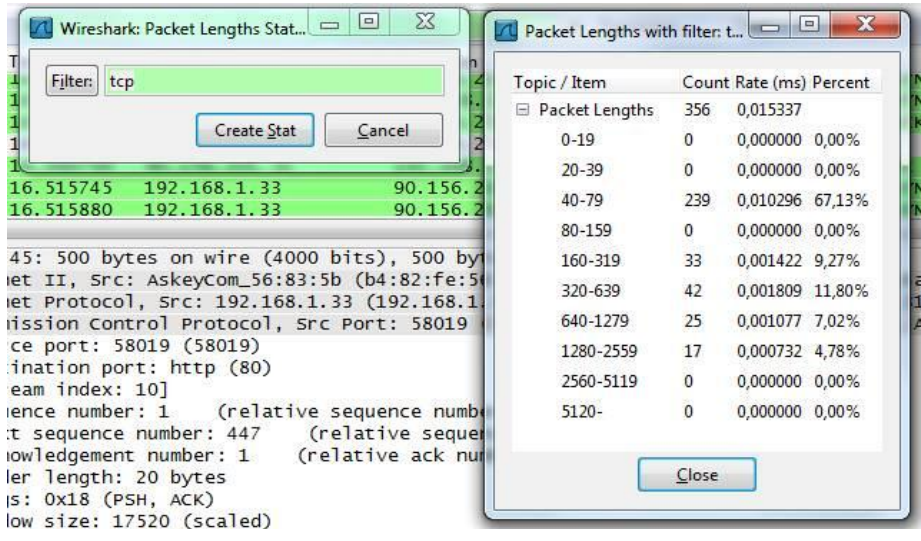

Для выполнения данной работы этого достаточно, но Вы не останавливайтесь на этом и глубже изучите все возможности перехвата и анализа пакетов от других протоколов службы Web.

# 3 Правила оформления отчета

Отчет по лабораторной работе должен содержать:

- $3.1$ Титульный лист: ФИО, № группы, название лабораторной работы.
- 3.2 Цель работы.
- Результаты перехвата и анализа пакетов TCP/HTTP по всем  $3.3$ пунктам раздела 2. Привести соответствующие экранные формы, но с Вашими результатами!
- $3.4$ Комментарии и выводы по всем пунктам лабораторной работы.

Сохранить отчет в файле с именем ЛР-5. do си выслать его в адрес дистанционного деканата.

В качестве подтверждения выполнения данной работы, необходимо вместе с файлом отчета выслать в одном архиве также файл с перехваченными пакетами (с расширением \*.pcap).

# 4 Контрольные вопросы

- 4.1 Назначение полей протокола ТСР
- 4.2 Назначение полей заголовка протокола HTTP
- 4.3 Сообщения протокола НТТР
	- 4.3.1 Типы запросов протокола НТТР
	- 4.3.2 Типы ответов протокола HTTP
- 4.4 Компоненты службы Web

# 5 Литература, рекомендуемая для выполнения лабораторной работы

 $5.1$ Конспект лекций по дисциплине ИС СПС